# To Conflux

# Technical Documentation

# Upgrade Guide

Conflux 1.6.0 beta 1

Copyright © 2011 Inversion Software OÜ. All rights reserved.

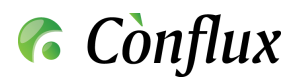

# **Contents**

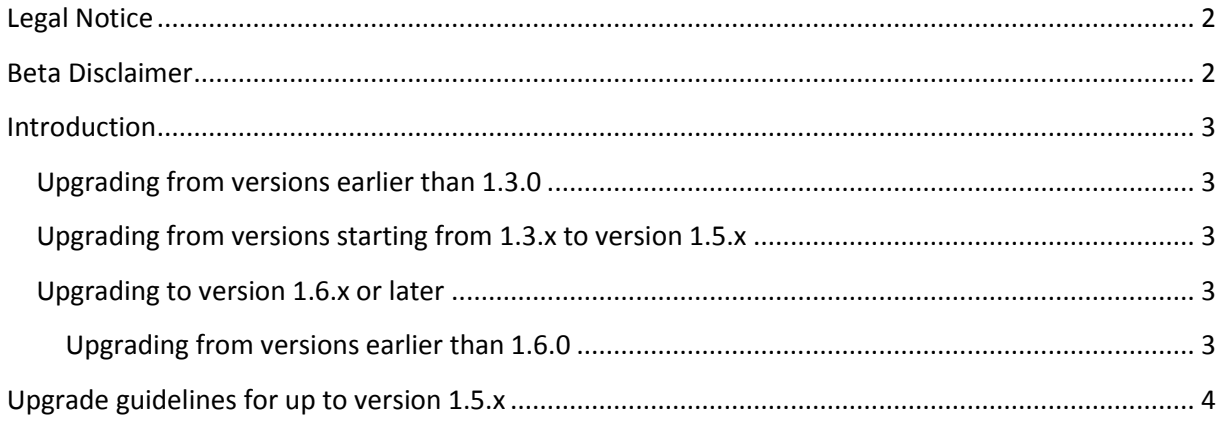

## <span id="page-1-0"></span>**Legal Notice**

Copyright © 2011 Inversion Software OÜ.

The text of and illustrations in this document are licensed by Inversion Software OÜ under a Creative Commons Attribution–Share Alike 3.0 Unported license ("CC-BY-SA"). An explanation of CC-BY-SA is available at http://creativecommons.org/licenses/by-sa/3.0/. In accordance with CC-BY-SA, if you distribute this document or an adaptation of it, you must provide the URL for the original version.

All trademarks are the property of their respective owners.

## <span id="page-1-1"></span>**Beta Disclaimer**

Please note that this is a beta version of the software which is still undergoing development and testing before its official release. The software is provided on an "as is" and "as available" basis. Inversion Software OÜ does not give any warranties, whether express or implied, as to the suitability or usability of the software.

Inversion Software OÜ will not be liable for any loss, whether such loss is direct, indirect, special or consequential, suffered by any party as a result of their use of the software. Any installation of or downloading or uploading of material to the software is done at the user's own risk and the user will be solely responsible for any damage to any computer system or loss of data that results from such activities.

> Copyright © 2011 Inversion Software OÜ. All rights reserved.  $\overline{2}$

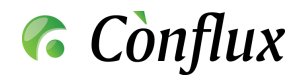

### <span id="page-2-0"></span>**Introduction**

This document describes the process of upgrading Conflux Professional installations with versions above and including 1.3.0. If you do not have an existing Conflux installation, please consult the "Conflux Installation Guide" document instead.

**NB!** If you have a non-standard Conflux installation with custom changes, do not use the standard upgrade package. Contact the Inversion Software OÜ support department for further details on the availability of an upgrade package for your installation.

#### <span id="page-2-1"></span>**Upgrading from versions earlier than 1.3.0**

Upgrades from versions earlier than 1.3.0 cannot be performed automatically. To get support and instructions for such upgrades, please contact the Inversion Software OÜ support department.

#### <span id="page-2-2"></span>**Upgrading from versions starting from 1.3.x to version 1.5.x**

The Conflux webpage offers downloadable upgrade packages for the following operating systems and processor architectures:

- Linux x86 (separate packages for Python 2.3 and Python 2.4)
- Linux amd64 (separate packages for Python 2.3 and Python 2.4)
- Windows x86 (the installation package also contains the upgrade functionality)

For details see section "Upgrade guidelines [for up to version 1.5.x](#page-3-0)".

#### <span id="page-2-3"></span>**Upgrading to version 1.6.x or later**

Starting from version 1.6.0 Conflux is installed and upgraded through the installation of RPM and DEB packages. After upgrading, please run the following command to upgrade the database schema if needed:

#### python /opt/conflux/lib/conflux/core/conflux\_updater.pyc

#### <span id="page-2-4"></span>**Upgrading from versions earlier than 1.6.0**

Since the installation location and document repository hierarchy was changed in version 1.6.0, you will need to manually perform the following steps to upgrade Conflux from version 1.5 to 1.6:

- 1. Since Conflux versions 1.5 and 1.6 use widely different versions of base components and support different operating system versions, it is strongly recommended to install Conflux 1.6 to a clean server with a supported operating system.
- 2. Back up */var/lib/conflux/lib/DOCROOT*, */var/lib/conflux/lib/DOCBACKUP*, */var/lib/conflux/lib/BACKUP* and the database on the old server, for example:
	- a. cd /var/lib/conflux/lib/ tar -czf conflux\_files\_bk.tar.gz DOCROOT DOCBACKUP BACKUP
	- b. pg\_dump -U postgres -f conflux\_db\_bk.sql confluxpro Note: if the new server has a newer PostgreSQL version available, it is strongly recommended to use the newer version's pg\_dump executable to create the database backup (over the network, pg\_dump -h old\_host\_name -U postgres -f conflux\_db\_bk.sql confluxpro)
- 3. Install the Conflux 1.6 RPM or DEB package, but do not configure the database or /etc/conflux.conf yet, also do not run *conflux\_updater.pyc* yet.

Copyright © 2011 Inversion Software OÜ. All rights reserved.

3

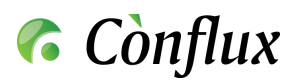

- 4. Create the *conflux* database user and the *conflux* database as described in the installation guide.
- 5. Load the conflux\_db\_bk.sql backup file into the new database, for example: psql -U postgres conflux -f conflux\_db\_bk.sql
- 6. Unpack the document backup into /opt/conflux/data/, for example: cd /opt/conflux/data/ tar -zxf conflux\_files\_bk.tar.gz
- 7. Configure the application settings in /etc/conflux.ini
- 8. Update the database schema and document repository hierarchy: python /opt/conflux/lib/conflux/core/conflux\_updater.pyc
- 9. Fix file permissions: cd /opt/conflux/data/ chown -R apache:apache DOCROOT DOCBACKUP BACKUP (on RHEL/CentOS/SL) chown -R www-data:www-data DOCROOT DOCBACKUP BACKUP (on Debian/Ubuntu)

# <span id="page-3-0"></span>**Upgrade guidelines for up to version 1.5.x**

To upgrade your Conflux installation, download the appropriate upgrade package from the Conflux website (named as upgrade\_conflux\_to\_\$VERSION\_\$ARCH.py.gz) and follow these guidelines as the "root" user:

1. 1.Unpack the file:

gzip -d upgrade\_conflux\_to\_\$VERSION\_\$ARCH.py.gz

- 2. Execute the file: python upgrade\_conflux\_to\_\$VERSION\_\$ARCH.py.gz
- 3. The package will then try to detect the installation paths for Conflux. If you have used nonstandard paths, please enter the correct paths when asked for them.
- 4. The package will display the detected installation paths and will ask you to confirm them. Enter 'yes' to continue, anything else to exit the program.
- 5. Once the detected settings have been confirmed, the package will perform the following tasks:
	- a. Make a backup of lib, daemon, help and web-root folders
	- b. Stop the background Conflux daemon
	- c. Read in and remember the installation's existing \_ConfUser.py settings
	- d. Update the installation files
	- e. Update the new ConfUser.py settings to their original values
	- f. Update the database schema by running conflux\_updater.py
- 6. Starting from version 1.4.0, Conflux Professional will use the system's init scripts to start and stop the Conflux background daemon. The upgrade script will stop the old daemon, but you will have to install the service manually in the following way:
	- a. chmod +x /var/lib/conflux/daemon/confluxd
	- b. cp /var/lib/conflux/daemon/confluxd /etc/init.d/
	- c. chkconfig --add confluxd
	- d. /etc/init.d/confluxd start

Copyright © 2011 Inversion Software OÜ. All rights reserved.

4

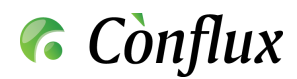

7. After the update package has completed it's work, please restart the Apache2 webserver to load the new code and settings. **NB!** Not doing this may result in program errors and data loss.

Copyright © 2011 Inversion Software OÜ. All rights reserved.